## Learn Mode Naintenance

**Step 1 Step 1 -** Orientate your ORBITRACK in your preferred operating position (1, 2, 3 or 4 preferred operating position (1, 2, 3 or 4 as shown in Figure 3). as shown in Figure 3).

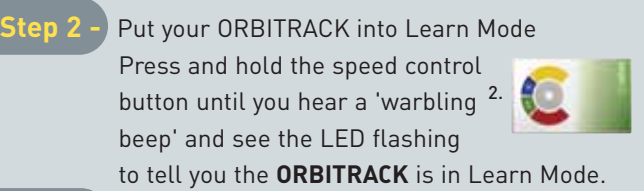

Figure 3 **Figure 3**

3.

4.

4.

1.

**Step 3 Step 3 -** Touch the control ring at the point you want to  $\frac{1}{1}$ . represent upward movement of the cursor. Once represent upward movement of the cursor. Once your ORBITRACK has understood your instruction your **ORBITRACK** has understood your instruction it emits a single 'beep' and the cursor moves in the direction it emits a single 'beep' and the cursor moves in the direction you want. you want.

Step 4 **Step 4 -** Enable or disable the buzzer.

Step 2

- If you want the buzzer on press the Red Button. If you want If you want the buzzer on press the Red Button. If you want the buzzer off press the Yellow Button. the buzzer off press the Yellow Button.
- Your ORBITRACK acknowledges either selection by emitting a Your **ORBITRACK** acknowledges either selection by emitting a single beep. single beep.

### Step 5 - **Step 5 -** Smart Track

- Turning on the SmartTrack feature allows the Orbitrack to Turning on the SmartTrack feature allows the Orbitrack to determine the optimum cursor acceleration by reference to your determine the optimum cursor acceleration by reference to your previous cursor operations. previous cursor operations.
- To use SmartTrack press the Red Button, otherwise press the To use SmartTrack press the Red Button, otherwise press the Yellow Button. Your ORBITRACK acknowledges either selection Yellow Button. Your **ORBITRACK** acknowledges either selection by emitting s single 'beep' by emitting s single 'beep'

Step 6

**Step 6 -** Select which button is to be Left Click

now leaving Learn Mode. now leaving Learn Mode.

If you would like the Red Button to be Left Click, press it. If you would like the Red Button to be Left Click, press it. Otherwise press the Yellow Button. Otherwise press the Yellow Button. Your ORBITRACK emits 'warbling beep' to indicate you are Your **ORBITRACK** emits 'warbling beep' to indicate you are

Your personal settings are stored in memory and will be Your personal settings are stored in memory and will be retrieved each time the computer is powered-up. retrieved each time the computer is powered-up.

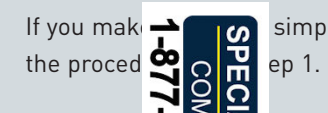

If you make  $\rightarrow$   $\rightarrow$  simply return to Learn Mode and repeat

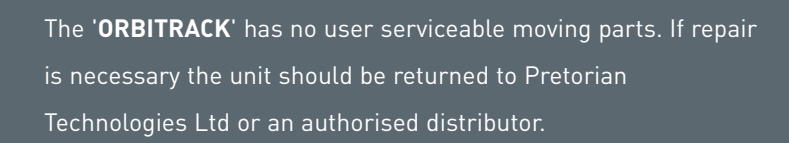

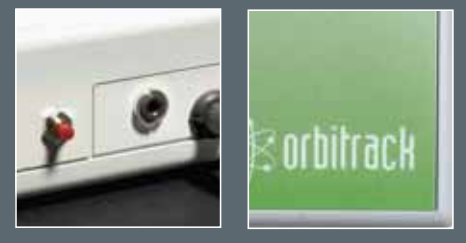

# Warranty Warranty

The 'ORBITRACK' is warranted for 24 months from the date of The '**ORBITRACK**' is warranted for 24 months from the date of purchase against defects in manufacture, or component failure. purchase against defects in manufacture, or component failure. The unit is designed for domestic, educational, commercial and The unit is designed for domestic, educational, commercial and light industrial applications. Use outside these areas will light industrial applications. Use outside these areas will invalidate the warranty. invalidate the warranty.

Unauthorised repair or modification, mechanical abuse, Unauthorised repair or modification, mechanical abuse, immersion in any liquid and connection to any equipment other immersion in any liquid and connection to any equipment other than a host computer will invalidate the warranty. than a host computer will invalidate the warranty.

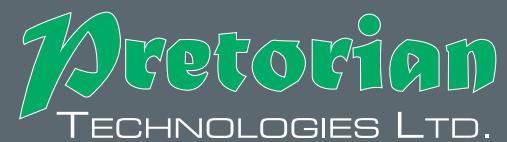

Unit 37 Corringham Road Industrial Estate Gainsborough Unit 37 Corringham Road Industrial Estate Gainsborough Lincolnshire DN21 1QB United Kingdom Lincolnshire DN21 1QB United Kingdom Tel +44 (0) 1427 678990 Fax +44 (0) 1427 678992 **Tel +44 (0) 1427 678990 Fax +44 (0) 1427 678992** www.pretorianuk.com **www.pretorianuk.com**

YSTEMATIC 01472 851091

# Orbitrack Orbitrack

# Instruction Booklet **Instruction** Booklet

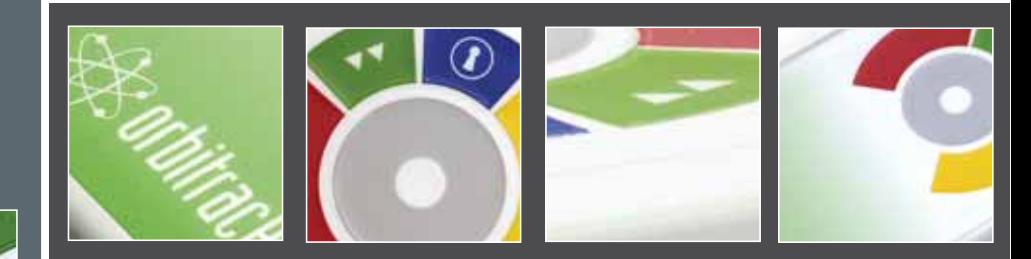

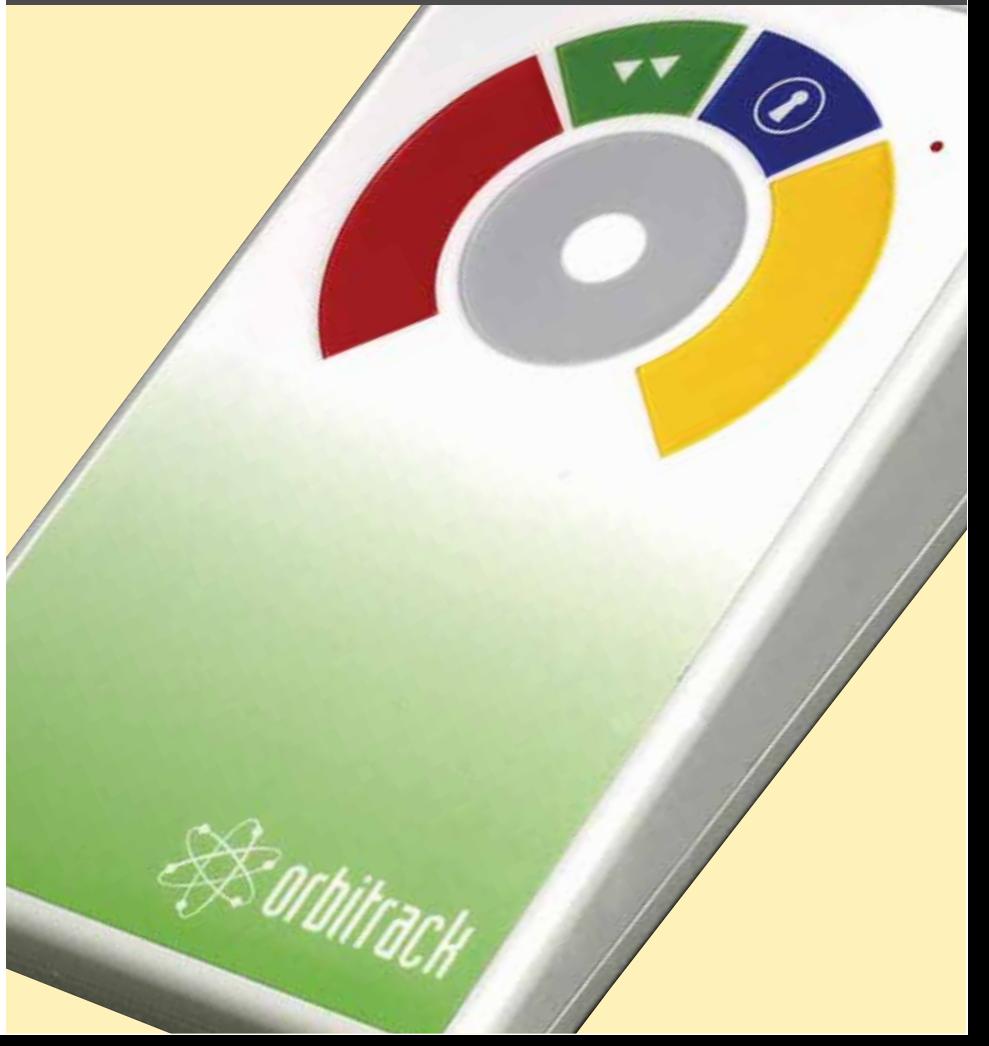

# Product Description **Compatibility** Compatibility Compatibility Compatibility Compatibility Compatibility Compatibility Compatibility Compatibility Compatibility Compatibility Compatibility Compatibility Compatibility Comp

The 'ORBITRACK' is a revolutionary, new, input device, which allows computer users to control both the direction and speed of allows computer users to control both the direction and speed of the cursor with a single, soft touch. the cursor with a single, soft touch.

Requiring no hand or wrist movement the 'ORBITRACK' represents a significant advance in computer input technology represents a significant advance in computer input technology and is suitable for all computer users, particularly young children and those with motor skill difficulties and movement children and those with motor skill difficulties and movement impairment. impairment.

The 'ORBITRACK' uses a control ring to electronically manage The '**ORBITRACK**' uses a control ring to electronically manage cursor movement for precise targeting of objects on the cursor movement for precise targeting of objects on the computer screen. computer screen.

Unlike a mouse, trackball or joystick no hand or wrist movement Unlike a mouse, trackball or joystick no hand or wrist movement is necessary and unlike a touch pad the cursor does not have to is necessary and unlike a touch pad the cursor does not have to be 'driven' around the screen by constant finger movement. be 'driven' around the screen by constant finger movement.

## Features Features

- O Unique cursor control technology
- C Large, 50mm cursor control ring for easy operation and precise targeting Large, 50mm cursor control ring for easy operation and precise targeting
- **O** Soft touch operation (no pressure is required)
- Ultra reliable with no moving/wearing mechanical parts Ultra reliable with no moving/wearing mechanical parts
- **O** Sealed against the ingress of fluids or contaminants
- C Ergonomic design with a sloped case for comfortable wrist positioning Ergonomic design with a sloped case for comfortable wrist positioning
- $\bullet$  Large palm/hand rest area for comfortable operation
- C Symmetrical design allowing use with either bend Symmetrical design allowing use with either hand
- **O** Soft touch, colour coded, buttons (Left/Right Click, Drag Lock and Double Click)
- **O** Buttons easily accessed without the need for hand/wrist movement

**'ORBITRACK'** works with PS/2 and USB compatible computers including the majority of Personal Computers (PCs) and Apple including the majority of Personal Computers (PCs) and Apple Macintosh computers. Macintosh computers.

# Installation Installation

Ensure your computer is fully tuned-off and not just in sleep mode. Ensure your computer is fully turned-off and not just in sleep mode. Locate the relevant PS/2 or USB socket on your computer and plug in your 'ORBITRACK' (if you are using the PS/2 socket on your in your 'ORBITRACK' (if you are using the PS/2 socket on your computer you will need the USB-PS/2 adaptor supplied).

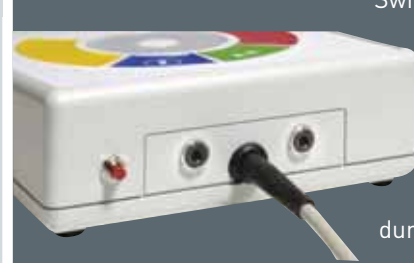

Switch on your computer and 'ORBITRACK' automatically configures itself to either automatically configures itself to either PS/2 or USB operation and is ready to use onceyou boot-up the computer. Do not once you boot-up the computer. Do not touch the cursor control ring or buttons touch the cursor control ring or buttons during power-up. No driver files are required.

Sockets to allow operation of remote switches and deactivation of Left/Right Click buttons

- Four speed control settings Four speed control settings
- Resettable memory providing an 'Orientation' facility, switchable

Left & Right Click Buttons, on/off audible alert signals and Smart Acceleration option.

- **O** Smart Track speed control option
- **Q** Auto detecting PS2 and USB protocols
- $\bullet$  Easy plug and play installation (no additional drivers required)
- C PC and Mac compatible PC and Mac compatible

### Using the 'ORBITRACK' couldn't be easier

### **MOVING AND CONTROLLING THE CURSOR**

Simply touching the control ring starts Simply touching the control ring starts cursor movement. Moving your finger around the ring controls the cursor's direction of travel. Cursor movement is immediate and directional travel is immediate and directional travel is extremely responsive allowing you to easily extremely responsive allowing you to easily 'target' objects on the computer screen. The cursor changes direction in response to movement of your finger around the control ring. When you remove your finger from the ring. When you remove your finger from the ring the cursor will stop.

**DOUBLE CLICK Button** (Green) press once and the ORBITRACX press once and the **ORBITRACK** does the **DOUBLE CLICK** sequence automatically sequence automatically

LEFT Button (Red) performs the same function as a mouse LEFT CLICK **LEFT CLICK**

ELECT Dutton (Yellow] **RIGHT Button** (Yellow) performs the same function as performs the same function as a mouse RIGHT on a mouse **RIGHT CLICK**

CUM OR SPEED CONTROL **CURSOR SPEED CONTROL** Once you have selected your preferred speed setting simply preferred speed setting simply maintaining finger contact with the maintaining finger contact with the control ring will increase cursor speed to enable you to quickly move around the screen to target objects. around the screen to target objects. If you remove your finger the cursor will stop. Once you touch the control ring again the cursor will start at the initial speed before accelerating as

contact is maintained.

**DRAG LOCK Button** (Blue) press once and the **Drag Lock** is automatically activated. When you have completed the When you have completed the dragging operation press any dragging operation press any button to cancel DRAG LOCK.

feature is activated feature is activated **GREEN:** Drag Lock on

The LED is used to show which

**GREEN FLASHING:** Learn Mode **Figure 2** 

N

**Figure 1** 

### **CURSOR SPEED SETTINGS**

There are four cursor speed settings activated by the button at the back of the ORBITRACK, so you can change the speed to suit your personal preference. Press the button briefly to reduce the speed. Once you button briefly to reduce the speed. Once you reach the slowest speed pressing the button again will return to the fastest speed. If the buzzer is on it emits a 'beep, beep, beep' to indicate each change of speed.

### **USING REMOTE SWITCHES**

The LEFT CLICK and RIGHT CLICK buttons can be deactivated and their buttons can be deactivated and their functions operated using remote functions operated using remote switches/jelly buttons. Simply connect the switches using the sockets at the the switches using the sockets at the rear of the **ORBITRACK** and press the soft touch buttons once. The soft touch buttons are deactivated and replaced by buttons are deactivated and replaced by the switches. the switches.